## 如何將公共衛生機構( PHA) 網站上 的信息翻譯成其他語言

PHA 網站使用稱為ReachDeck (以前稱為Browsealoud) 的工具來朗讀和翻譯網頁和可移植文檔格 式 (PDF),但不翻譯包括文字内容的圖像。 它幫助有閱讀障礙、輕度視力障礙或母語不是英語的 人訪問網站上的信息。

它主要用於朗讀信息或以其他方式顯示信息,但也可用於使用谷歌翻譯將網頁翻譯成多種語言。 它會在有匹配語音的地方說出翻譯後的文本(口語在下拉列表中首先列出)。 語言按翻譯語言的 字母順序列出(如果使用最新的瀏覽器,則後面跟著英語)。

## ReachDeck 工具欄(在手機上的顯示方式不同)

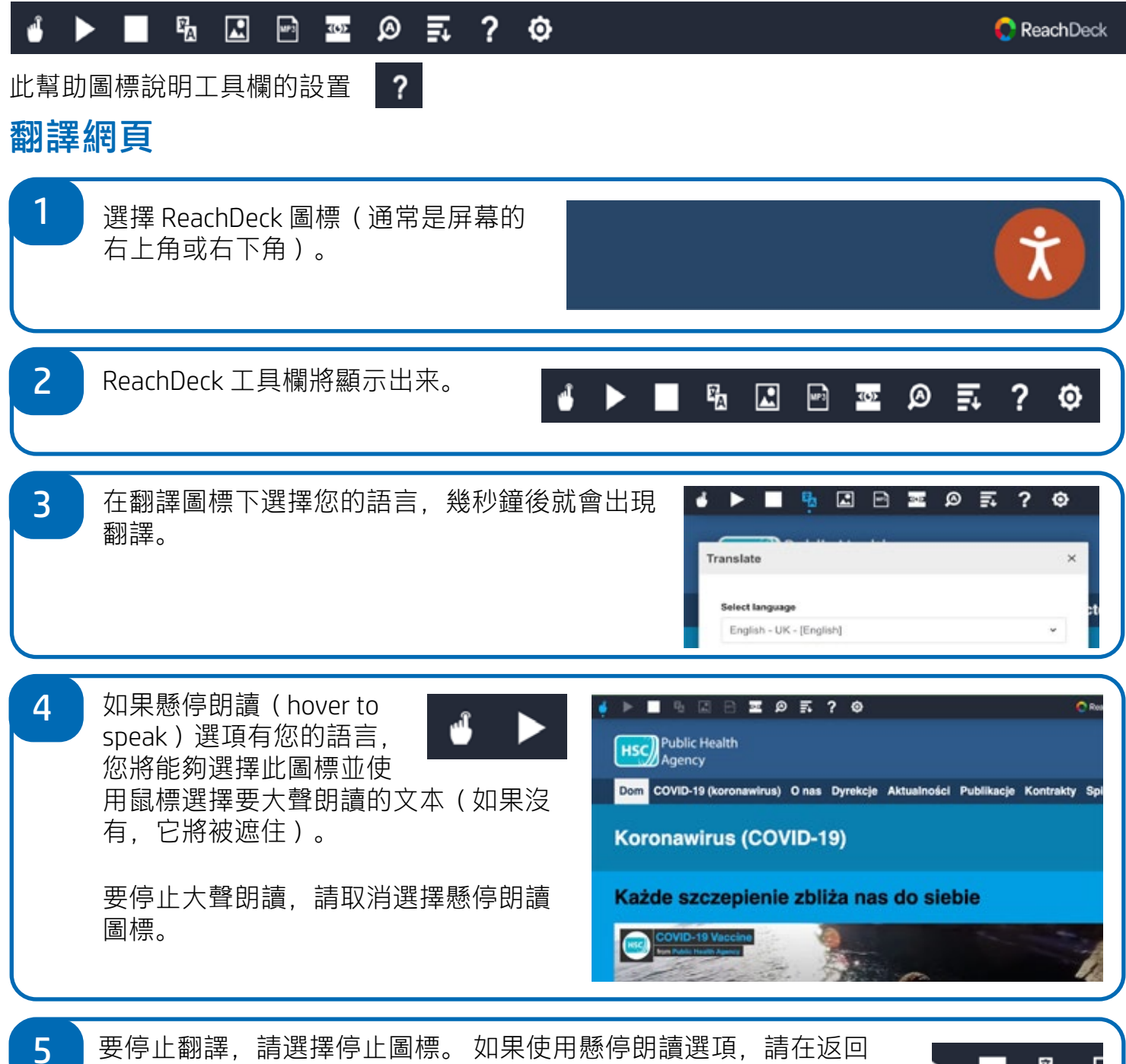

到英語的翻譯下拉列表之前取消選擇(圖標見第 3 點),然後關閉工 具欄。

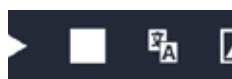

**Public Health** 

Agency

 $HSC$ 

## 如何將PHA 網站上的信息翻譯成其他 語言(續)

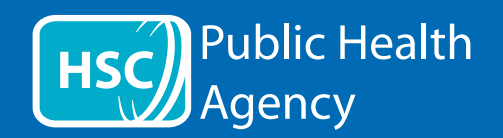

## ReachDeck 工具欄

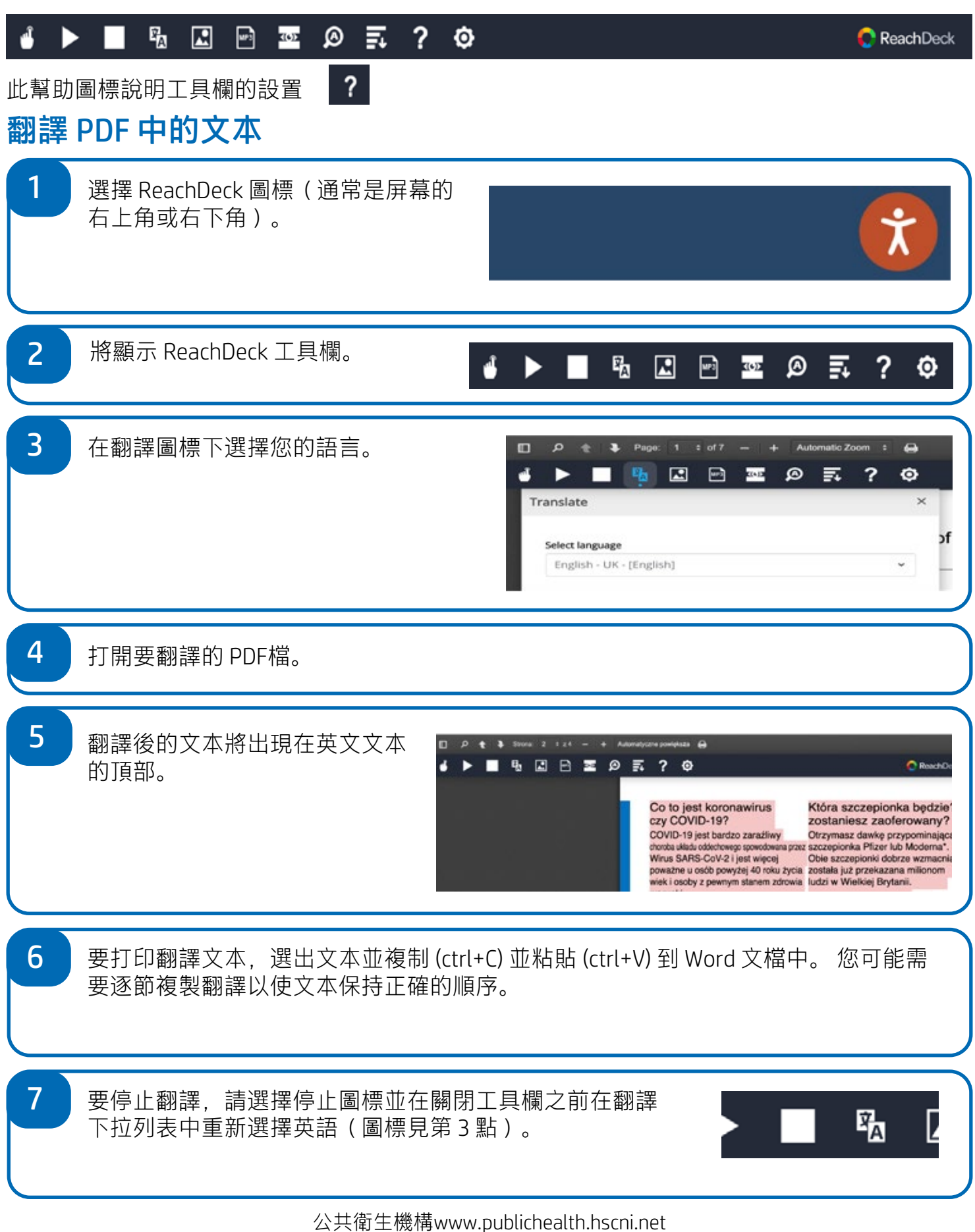